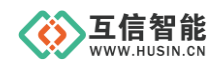

# 智能控制模块

# **HS303X** 系列

# 操作说明书

# 山东互信智能科技有限公司

地址:山东省济南市历城区港兴三路未来创业广场 1 号楼 网址:www.husin.cn 电话:0531-88799107

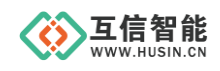

# 尊敬的用户:

感谢您选用本公司设计生产的产品!

在您使用本产品之前,请务必仔细阅读此使用说明书,并注意以下几点:

1、保证产品正常使用的电源及环境条件。

2、严格按照产品说明书正确使用,避免出现不必要的故障或损坏。

3、对产品进行维护、调整或更换易损件时,确保产品及其回路可靠断电。

4、请用户严格按照产品说明书的说明指导进行正确的安装和使用,以获得最佳使用效 果。对于未按说明书使用所造成的产品损坏、人身伤害等,公司不予承担任何责任。

5、保修期内禁止非公司授权的专业人士对产品进行维修,以免扩大故障。

## 著作权声明

本文档所载的所有材料或内容受版权法的保护,所有版权由山东互信智能科技有限公 司拥有,但注明引用其他方的内容除外。未经公司书面许可,任何人不得将本文档上的任 何内容以任何方式进行复制、经销、翻印、连接、传送等任何商业目的的使用,但对于非 商业目的、个人使用的下载或打印(条件是不得修改,且须保留该材料中的版权说明或其 他所有权的说明)除外。

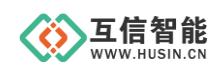

# 目录

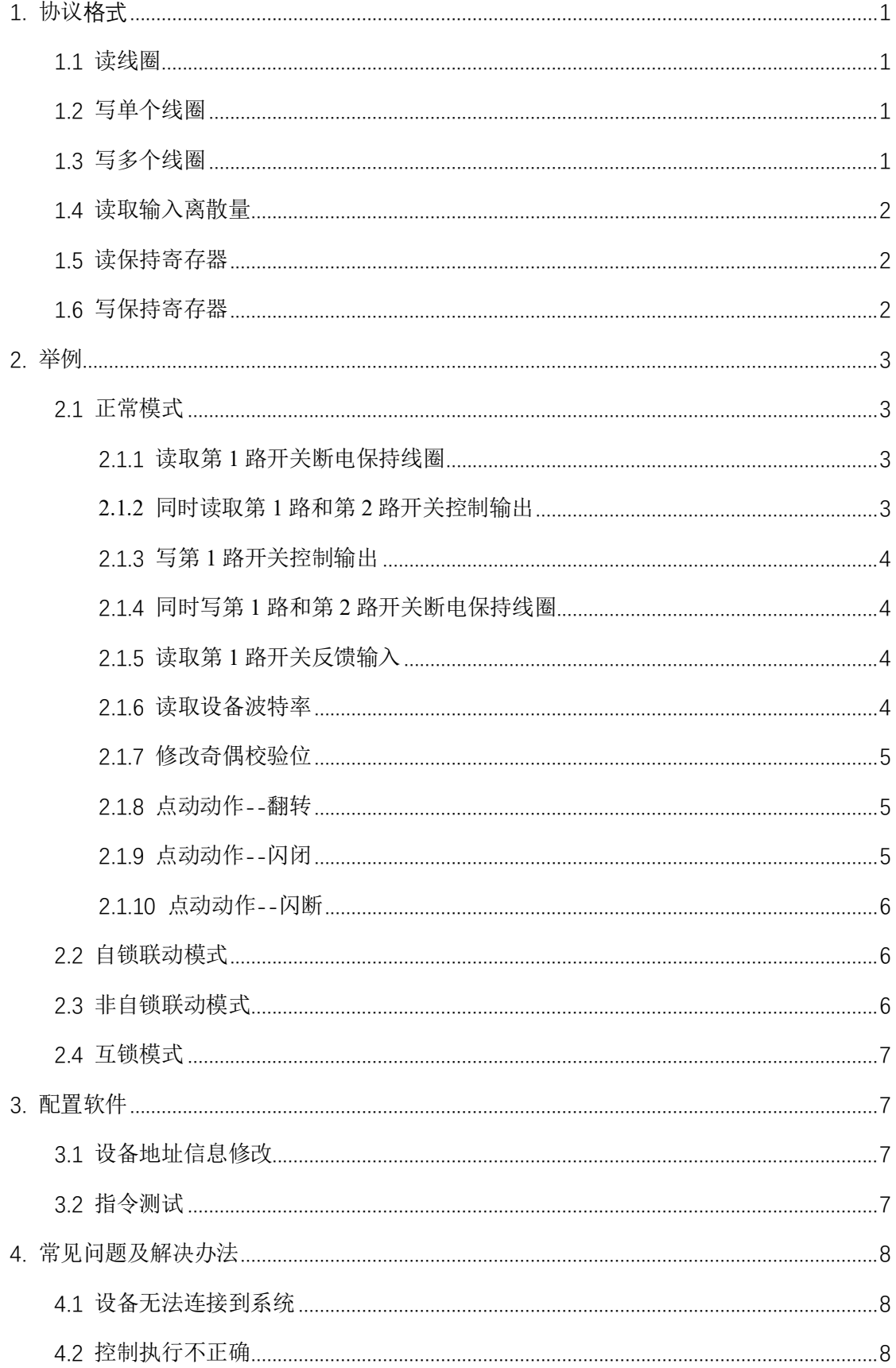

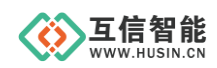

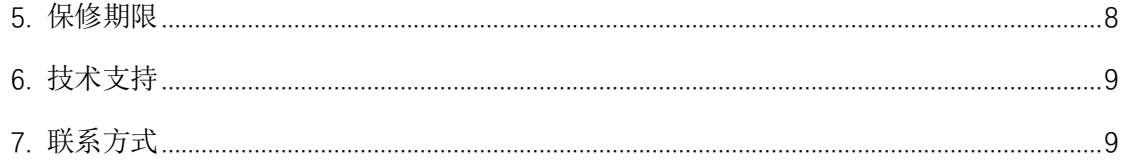

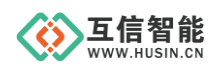

# <span id="page-4-0"></span>**1.** 协议格式

# <span id="page-4-1"></span>**1.1** 读线圈

命令帧:

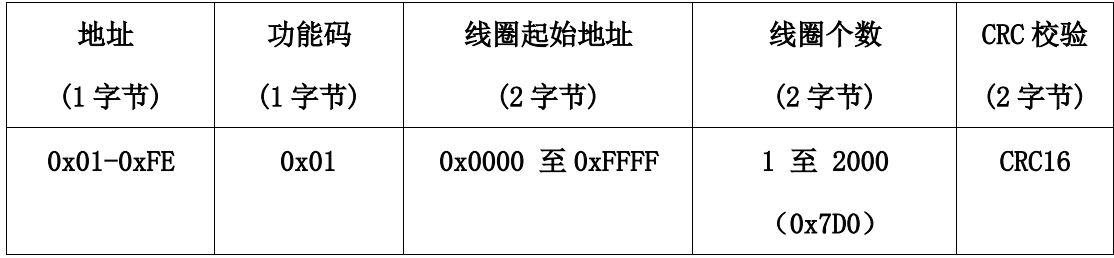

响应帧:

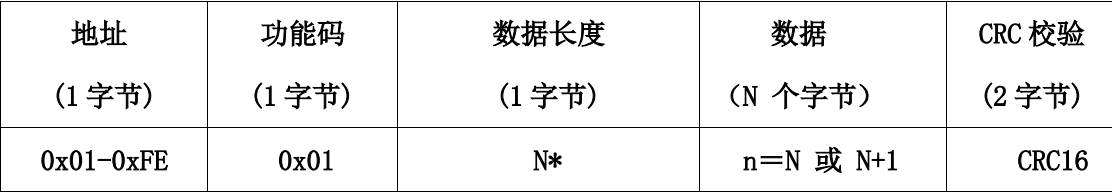

说明:  $N=\hat{m} \pm \frac{1}{2}$  /8, 如果余数不等于 0, 那么  $N = N+1$ 

# <span id="page-4-2"></span>**1.2** 写单个线圈

命令帧:

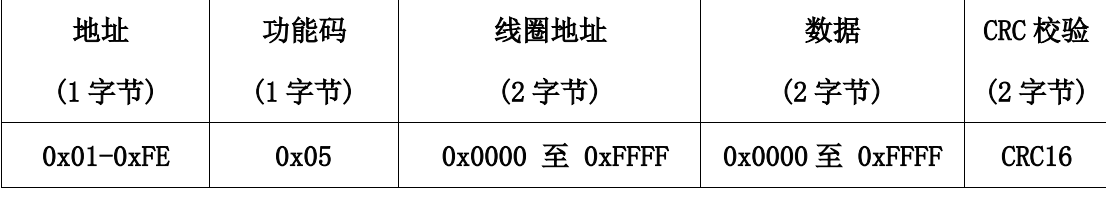

响应帧:

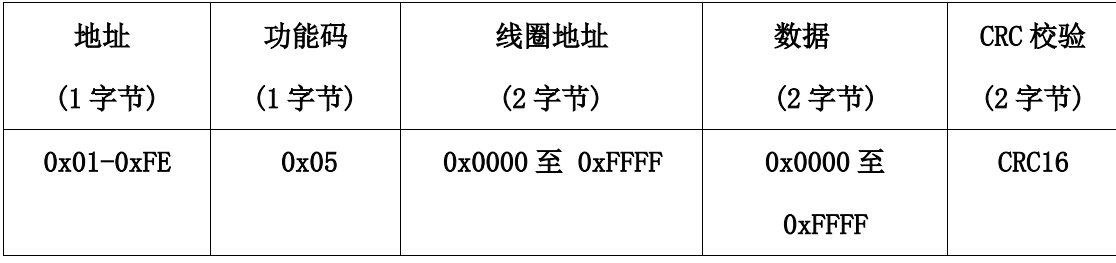

# <span id="page-4-3"></span>**1.3** 写多个线圈

命令帧:

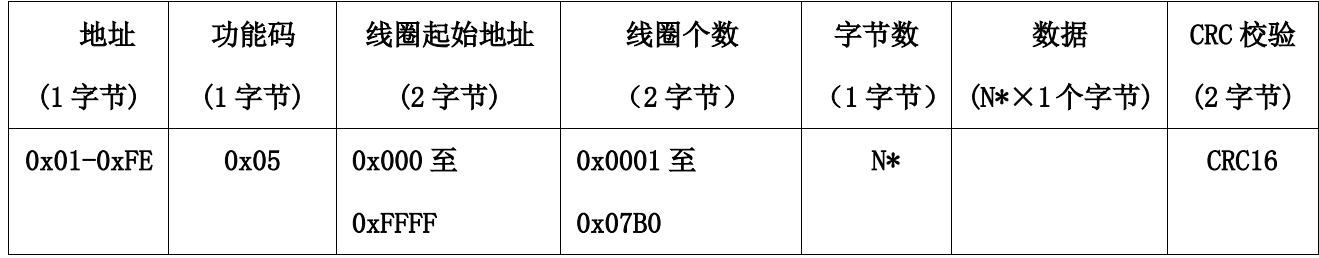

响应帧:

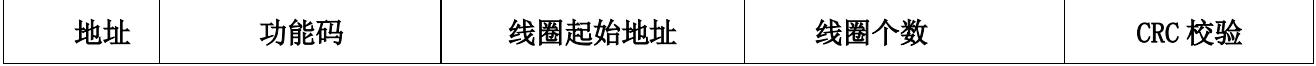

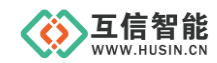

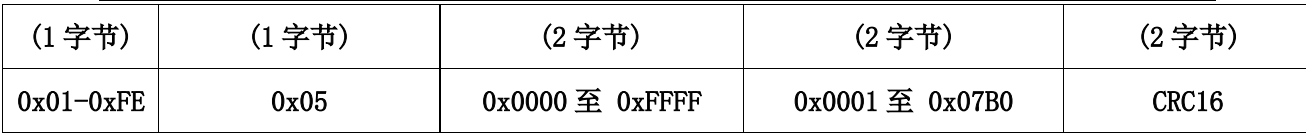

说明: \*N=输出数量/8, 如果余数不等于 0, 那么 N = N+1。

# <span id="page-5-0"></span>**1.4** 读取输入离散量

命令帧:

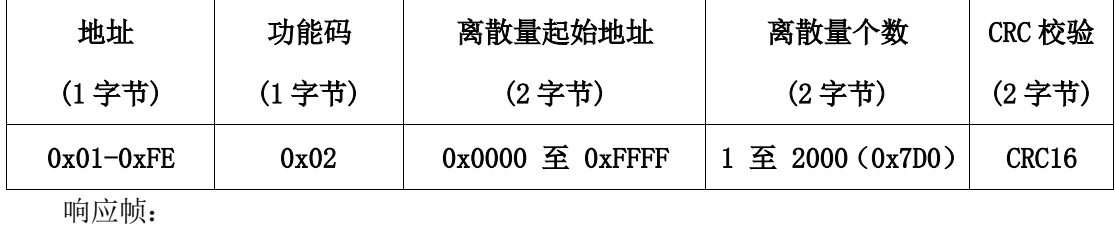

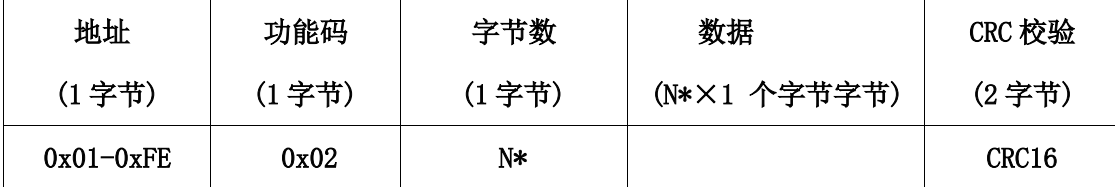

说明:  $*N = \frac{m}{2}$  ,  $*N = \frac{m}{2}$  ,  $*N = \frac{m}{2}$  ,  $*N = \frac{m}{2}$  ,  $*N = \frac{m}{2}$  ,  $*N = \frac{m}{2}$ 

#### <span id="page-5-1"></span>**1.5** 读保持寄存器

功能码0x03用于读取保持寄存器的值,命令帧和响应帧遵循如下格式,其中CRC校验数 据低字节在前,高字节在后。

命令帧:

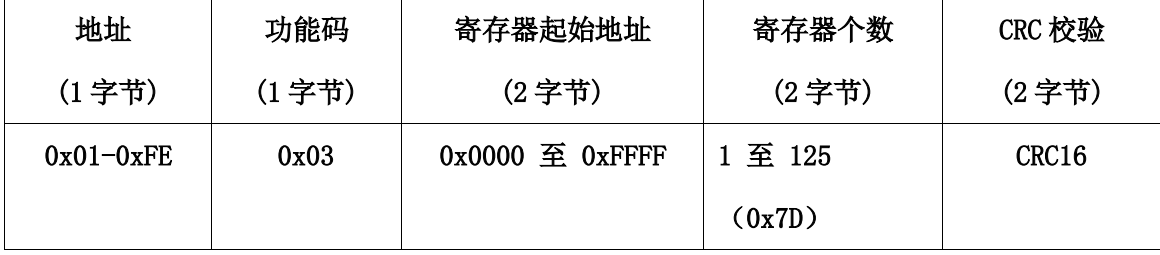

响应帧:

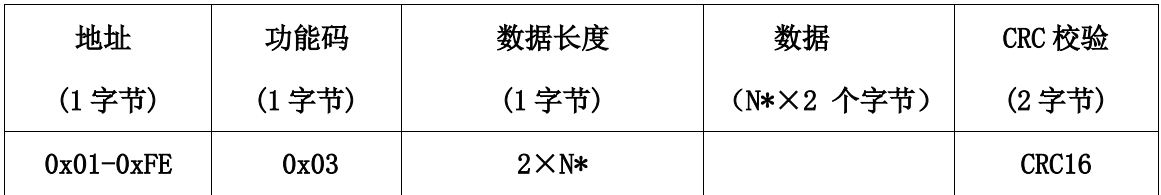

说明: \*N=寄存器的数量

#### <span id="page-5-2"></span>**1.6** 写保持寄存器

功能码0x06用于写单个寄存器的值,目前设备支持使用0x06功能码,每次修改一个寄 存器。命令帧和响应帧遵循如下格式,其中CRC校验数据低字节在前,高字节在后。

命令帧:

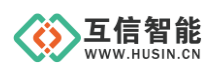

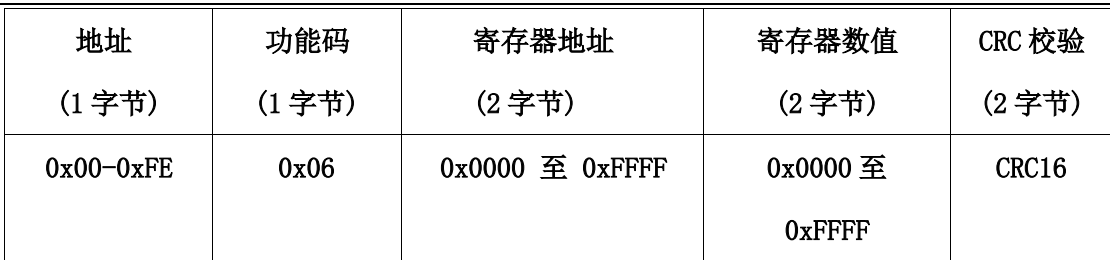

响应帧:

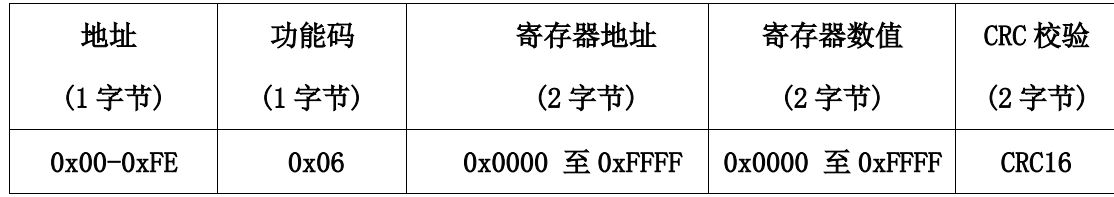

## <span id="page-6-0"></span>**2.** 举例

以下为智能控制模块模块的 ModBus 命令举例,举例中采用默认的设备地址 0x01,用 户重新设置设备地址后,应以设置的地址为准,重新打包命令数据。

#### <span id="page-6-1"></span>**2.1** 正常模式

#### <span id="page-6-2"></span>**2.1.1** 读取第 **1** 路开关断电保持线圈

命令帧:01 01 00 00 00 01 AC 0A

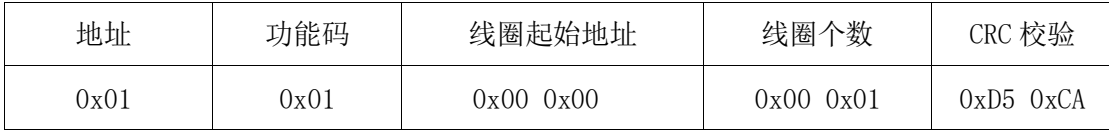

响应帧:01 01 01 00 51 88

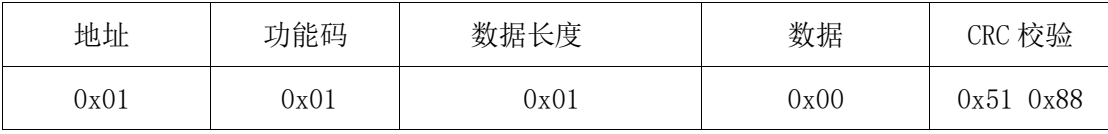

说明: 返回数据 0x00, 表示第 1 路开关断电保持线圈禁止。

#### <span id="page-6-3"></span>**2.1.2** 同时读取第 **1** 路和第 **2** 路开关控制输出

命令帧:01 01 00 10 00 02 BC 0E

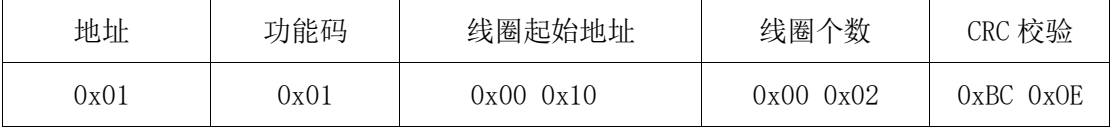

响应帧:01 01 01 03 11 89

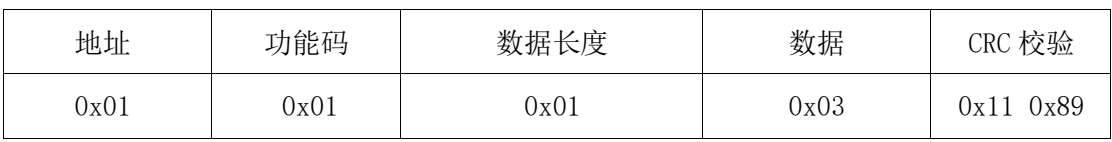

说明: 返回数据 0x03, 表示第 1 路和第 2 路开关控制输出 ON。

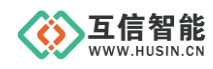

#### <span id="page-7-0"></span>**2.1.3** 写第 **1** 路开关控制输出

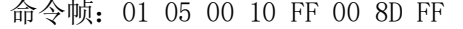

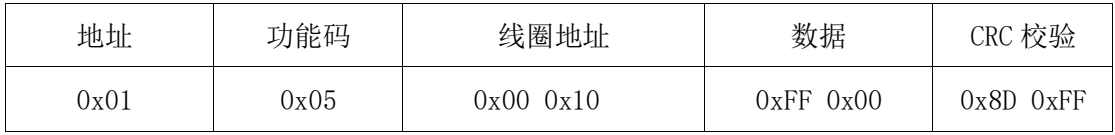

响应帧:01 05 00 10 FF 00 8D FF

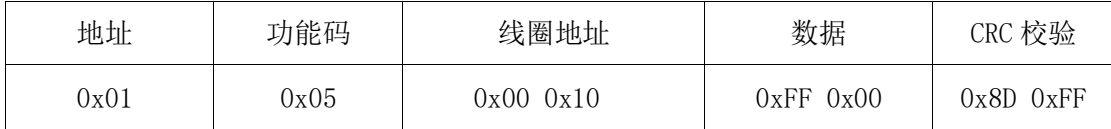

说明: 数据 0xFF 0x00, 表示第 1 路开关输出 ON, 数据 0x00 0x00, 表示第 1 路开关输 出 OFF。

#### <span id="page-7-1"></span>**2.1.4** 同时写第 **1** 路和第 **2** 路开关断电保持线圈

命令帧:01 0F 00 00 00 02 01 03 9E 96

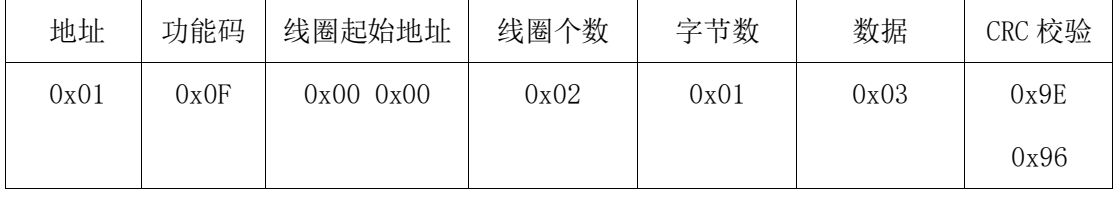

响应帧:01 0F 00 00 00 02 D4 0A

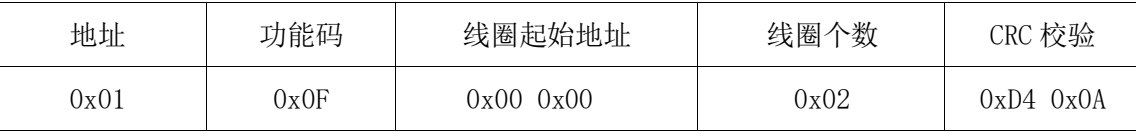

说明: 数据 0x03, 表示第 1 路和第 2 路开关断电保持线圈启动。

#### <span id="page-7-2"></span>**2.1.5** 读取第 **1** 路开关反馈输入

命令帧:01 02 00 00 00 01 B9 CA

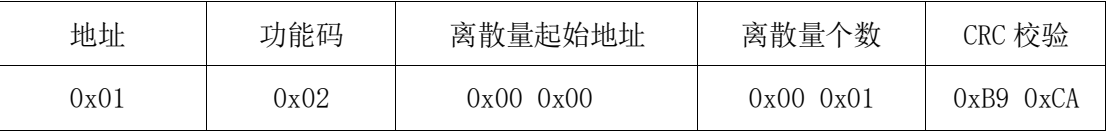

响应帧:01 02 01 00 A1 88

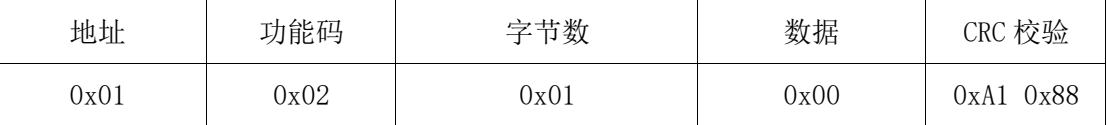

说明: 数据  $0x00$ , 表示第 1 路开关反馈为 OFF,  $0x01$  表示第 1 路开关反馈为 ON。

#### <span id="page-7-3"></span>**2.1.6** 读取设备波特率

命令帧:01 03 00 03 00 01 74 0A

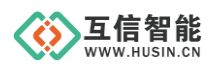

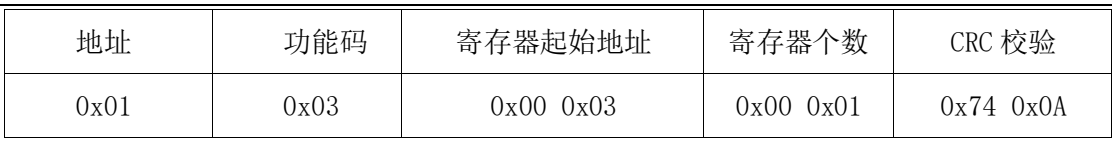

响应帧:01 03 02 00 03 F8 45

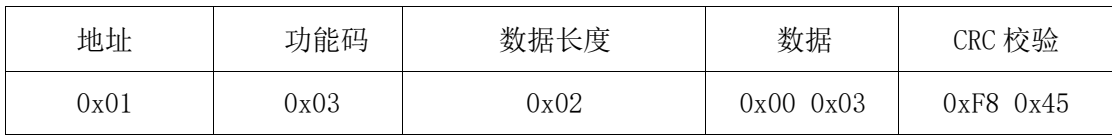

说明: 返回波特率为 0x03, 代表 9600 bps。

#### <span id="page-8-0"></span>**2.1.7** 修改奇偶校验位

命令帧:01 06 00 04 00 01 09 CB

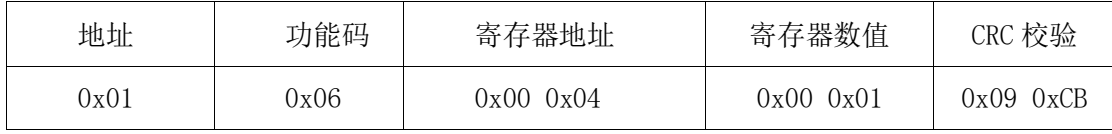

响应帧:01 06 00 04 00 01 09 CB

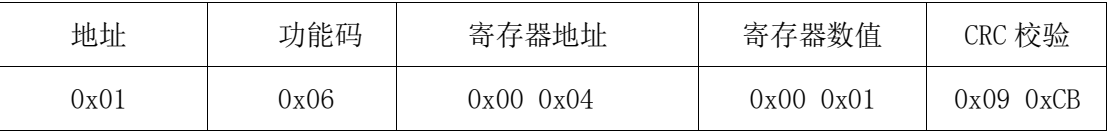

说明:该条命令用于设置设备的校验位为奇校验。

#### <span id="page-8-1"></span>**2.1.8** 点动动作**--**翻转

命令帧:01 10 00 06 00 02 04 00 01 00 64 23 AE

| 地址   | 功能码  | 寄存器       | 寄存器       | 字节   | 寄存器                         | CRC 校验 |
|------|------|-----------|-----------|------|-----------------------------|--------|
|      |      | 起始地址      | 个数        | 数    | 数值                          |        |
| 0x01 | 0x10 | 0x0000x06 | 0x00 0x02 | 0x04 | $0x00$ $0x01$ $0x00$ $0x64$ | 0x23   |
|      |      |           |           |      |                             | 0xAE   |

说明: 第一路控制输出置为点动翻转模式, 翻转 100 \* 0.1 秒之后恢复原状态, 此时 0x0005 寄存器工作模式不起作用。

响应帧:01 10 00 06 00 02 A1 C9

| 地址   | 功能码  | 寄存器起始地址   | 寄存器个数     | CRC 校验       |
|------|------|-----------|-----------|--------------|
| 0x01 | 0x10 | 0x0000x06 | 0x0000x02 | 0xC9<br>0xA1 |

## <span id="page-8-2"></span>**2.1.9** 点动动作**--**闪闭

命令帧:01 10 00 06 00 02 04 00 02 00 64 D3 AE

| 地址 | 功能码 | 寄存器  | 寄存器 | 字节数 | 寄存器 | CRC 校验 |
|----|-----|------|-----|-----|-----|--------|
|    |     | 起始地址 | 个数  |     | 数值  |        |

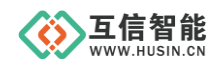

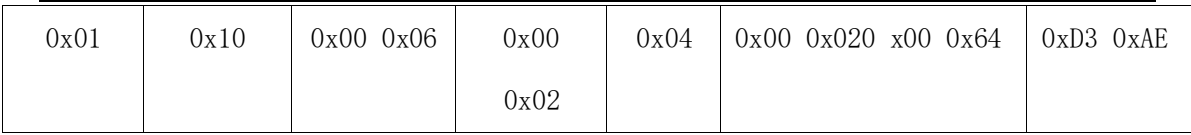

说明: 第一路控制输出置为闪闭模式,闭合 100 \* 0.1 秒之后断开, 此时 0x00 05 寄

存器工作模式不起作用。

响应帧:01 10 00 06 00 02 A1 C9

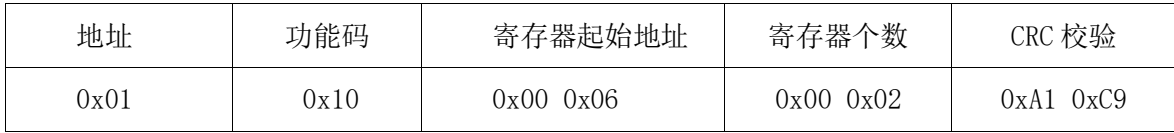

#### <span id="page-9-0"></span>**2.1.10** 点动动作**--**闪断

命令帧:01 10 00 06 00 02 04 00 03 00 64 82 6E

| 地址   | 功能码  | 寄存器       | 寄存器       | 字节   | 寄存器              | CRC 校验        |
|------|------|-----------|-----------|------|------------------|---------------|
|      |      | 起始地址      | 个数        | 数    | 数值               |               |
| 0x01 | 0x10 | 0x0000x06 | 0x0000x02 | 0x04 | 0x000x030x000x64 | $0x82$ $0x6E$ |

说明:第一路控制输出置为闪断模式,断开 100 \* 0.1 秒之后闭合,此时 0x00 05 寄 存器工作模式不起作用。

响应帧:01 10 00 06 00 02 A1 C9

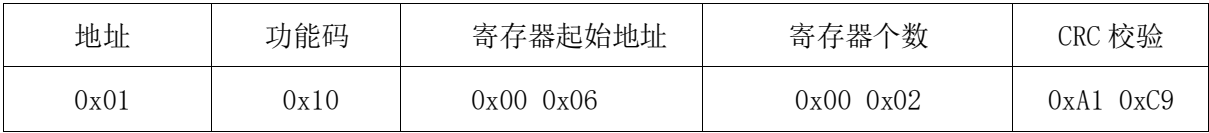

## <span id="page-9-1"></span>**2.2** 自锁联动模式

命令帧:01 06 00 05 00 03 D9 CA

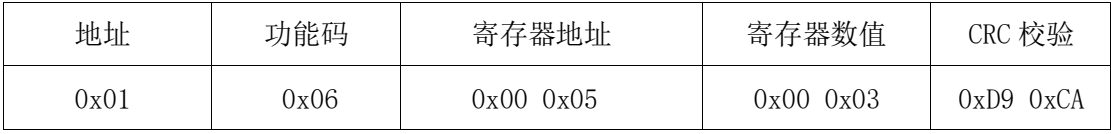

说明:第一路控制输出置为自锁联动模式,开关量每输入一次信号,对应的控制输出状 态翻转一次,此时开关量信号撤去,控制信号仍然保持。

响应帧:01 06 00 05 00 03 D9 CA

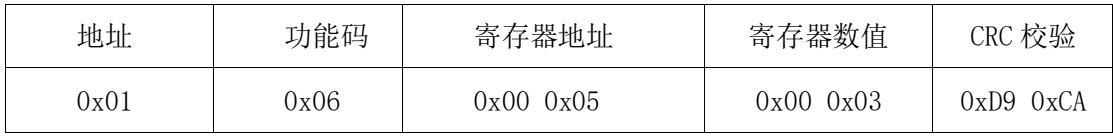

# <span id="page-9-2"></span>**2.3** 非自锁联动模式

命令帧:01 06 00 05 00 02 18 0A

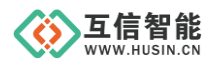

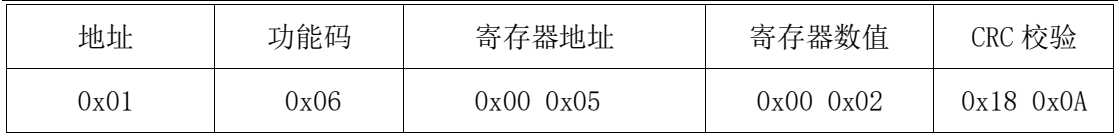

说明: 第一路控制输出置为非自锁联动模式,检测到开关量反馈信号, 则继电器闭合, 此时开关量信号撤去,继电器断开。

响应帧:01 06 00 05 00 02 18 0A

| 地址   | 功能码  | 寄存器地址     | 寄存器数值     | CRC 校验        |
|------|------|-----------|-----------|---------------|
| 9х01 | 0x06 | 0x0000x05 | 0x0000x02 | $0x18$ $0x0A$ |

#### <span id="page-10-0"></span>**2.4** 互锁模式

命令帧:01 06 00 05 00 04 98 08

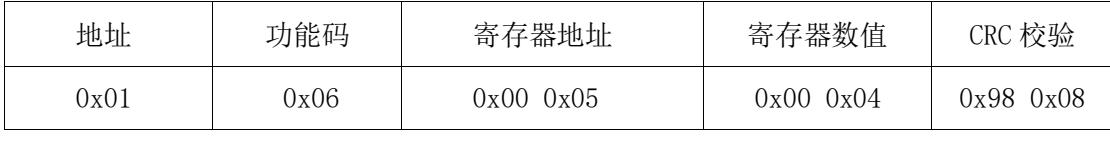

响应帧:01 06 00 05 00 04 98 08

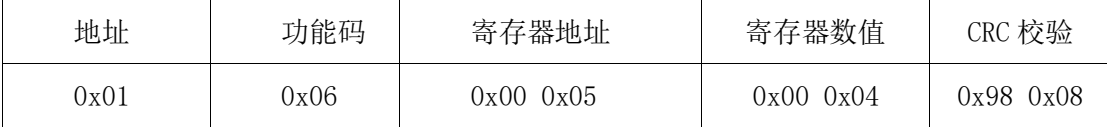

说明: 第一路控制输出置为互锁模式,检测到开关量反馈信号, 则继电器闭合, 其它继 电器断开。

# <span id="page-10-1"></span>**3.** 配置软件

#### <span id="page-10-2"></span>**3.1** 设备地址信息修改

选择好正确的串口配置之后,打开串口,然后点击"搜索设备",搜索到设备之后, 可以修改设备地址和波特率、校验位等信息。

#### <span id="page-10-3"></span>**3.2** 指令测试

在发送取内填写正确的命令,然后点击"发送"将指令发出,同时在接收区等待模块 返回数据。

注意:选中"CRC校验"之后,可以不用输入Modbus指令的校验和,由配置软件计算 并自动添加到指令末尾。

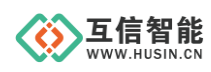

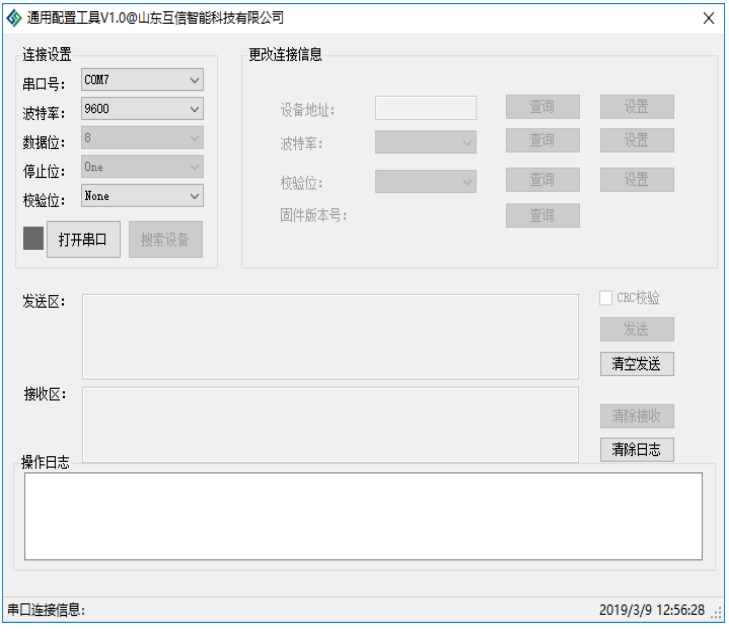

#### 图 3-1 配置软件截图

# <span id="page-11-0"></span>**4.** 常见问题及解决办法

# <span id="page-11-1"></span>**4.1** 设备无法连接到系统

故障排查:

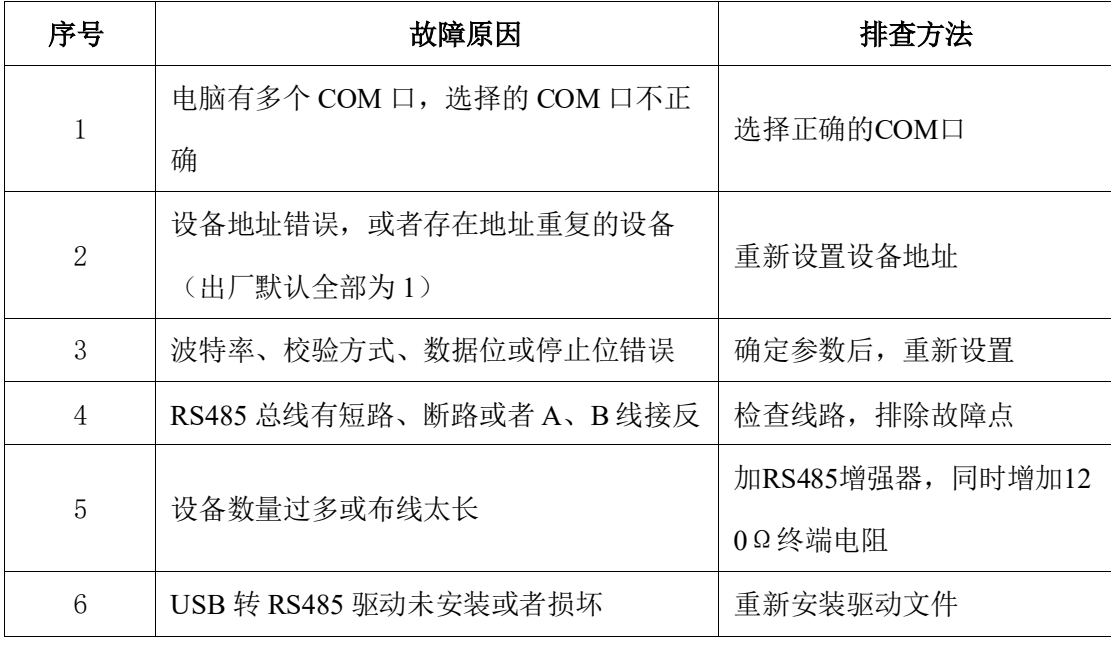

# <span id="page-11-2"></span>**4.2** 控制执行不正确

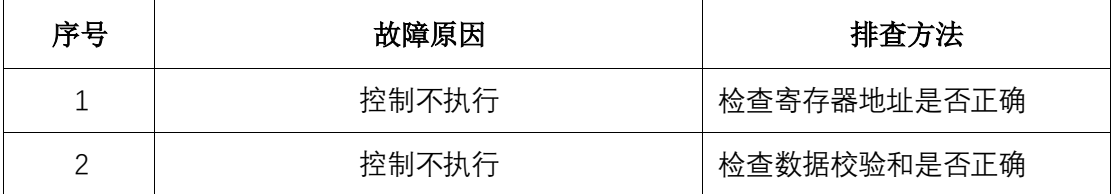

# <span id="page-11-3"></span>**5.** 保修期限

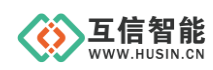

自售出之日起1年内,在用户遵守使用规定要求,且出厂标志完整的条件下,给予免费 修理或更换。

# <span id="page-12-0"></span>**6.** 技术支持

本说明书主要用来指导用户更好地使用该系列产品,如果在使用中有不明之处,请与 我司联系,技术人员会给您满意的答复。

# <span id="page-12-1"></span>**7.** 联系方式

公司:山东互信智能科技有限公司

地址:山东省济南市历城区港兴三路未来创业广场1号楼

网址: www.husin.cn

电话:0531-88799107